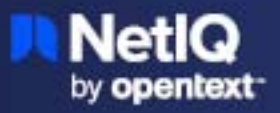

# **NetIQ Single Sign-on Release Notes**

January 2024

- ["Product Description" on page 1](#page-0-0)
- ["What's New" on page 1](#page-0-1)
- ["Known Issues" on page 2](#page-1-0)
- ["Obtaining Access to the Micro Focus SaaS Environment" on page 3](#page-2-0)
- ["Contacting Micro Focus" on page 3](#page-2-1)
- ["Legal Notice" on page 4](#page-3-0)

## <span id="page-0-0"></span>**Product Description**

NetIQ Single Sign-on is a comprehensive access management solution that provides single sign-on and secure access to web-based applications, cloud applications, and federated business-to-business interactions. This service provides authorized users with adaptive, context-aware secure access to web, API, and cloud applications from anywhere and from any device.

Single Sign-on is an add-on solution for Advanced Authentication. It uses industry standards, such as SAML, OAuth, and OpenID Connect to deliver federated single sign-on and supports multi-factor authentication, access control, and API access.

If you are not the person that placed the purchase order but are an administrator, you must ensure that you have created an account for yourself on the [Software Licenses and Downloads](https://sld.microfocus.com) (https://sld.microfocus.com) portal. After you have an account, you must ask the person that placed the purchase order to delegate access to you for this unique URL and provide the password included in the email the first time you log in to the Micro Focus SaaS environment. After you configure the authentication service and Single Sign-on, you do not have to use that user account and password.

## <span id="page-0-1"></span>**What's New**

NetIQ Single Sign-on 23.4.0 includes several new features and resolves several previous issues.

Many of these improvements were made in direct response to suggestions from our customers. We thank you for your time and valuable input. We hope you continue to help us ensure that our products meet all your needs. You can post feedback in the Micro Focus community [for Advanced Authentication](https://community.microfocus.com/cyberres/netiq-access-management/advancedauthentication/) (https:// community.microfocus.com/cyberres/netiq-access-management/advancedauthentication/)on Open Text

Forums, our online community that also includes product information, blogs, and links to helpful resources. You can also share your ideas for improving the product in the [Ideas Exchange](https://community.microfocus.com/cyberres/netiq-access-management/advancedauthentication/i/advauth) (https:// community.microfocus.com/cyberres/netiq-access-management/advancedauthentication/i/advauth).

- ["Ability to Create External Identity Providers" on page 2](#page-1-3)
- ["Added More Advanced Settings for Applications" on page 2](#page-1-1)
- ["Improved the Application Federation Instructions" on page 2](#page-1-2)

#### <span id="page-1-3"></span>**Ability to Create External Identity Providers**

In this release, Single Sign-on provides the ability to create external identity providers to use with the OAuth and SAML applications. For more information, see ["Creating an External Identity Provider](https://www.microfocus.com/documentation/single-sign-on/help/pdfdoc/single-sign-on-admin/single-sign-on-admin.pdf#extidp)" in the *[NetIQ Single](https://www.microfocus.com/documentation/single-sign-on/help/pdfdoc/single-sign-on-admin/single-sign-on-admin.pdf#bookinfo)  [Sign-on Administration Guide](https://www.microfocus.com/documentation/single-sign-on/help/pdfdoc/single-sign-on-admin/single-sign-on-admin.pdf#bookinfo)*.

#### <span id="page-1-1"></span>**Added More Advanced Settings for Applications**

In this release, Single Sign-on contains new Advanced Settings for the OAuth and SAML applications. The new options are:

**OAuth Advanced Settings: Disable RFC 9068 Token** and **Allow Token Reuse**

For more information, see ["Creating an OAuth Application](https://www.microfocus.com/documentation/single-sign-on/help/pdfdoc/single-sign-on-admin/single-sign-on-admin.pdf#oauth)" in the *[NetIQ Single Sign-on Administration](https://www.microfocus.com/documentation/single-sign-on/help/pdfdoc/single-sign-on-admin/single-sign-on-admin.pdf#bookinfo)  [Guide](https://www.microfocus.com/documentation/single-sign-on/help/pdfdoc/single-sign-on-admin/single-sign-on-admin.pdf#bookinfo)*.

**SAML Advanced Settings: Allow Token Reuse**

For more information, see ["Configure SAML Advanced Settings"](https://www.microfocus.com/documentation/single-sign-on/help/pdfdoc/single-sign-on-admin/single-sign-on-admin.pdf#samladvancedsettings) in the *[NetIQ Single Sign-on](https://www.microfocus.com/documentation/single-sign-on/help/pdfdoc/single-sign-on-admin/single-sign-on-admin.pdf#bookinfo)  [Administration Guide](https://www.microfocus.com/documentation/single-sign-on/help/pdfdoc/single-sign-on-admin/single-sign-on-admin.pdf#bookinfo)*.

#### <span id="page-1-2"></span>**Improved the Application Federation Instructions**

We have made many improvements for the Federation Instructions included in the common Applications. The instructions are more consistent and provide more details. For more information, see "[Creating Service](https://www.microfocus.com/documentation/single-sign-on/help/pdfdoc/single-sign-on-admin/single-sign-on-admin.pdf#walkthrough)  [Applications"](https://www.microfocus.com/documentation/single-sign-on/help/pdfdoc/single-sign-on-admin/single-sign-on-admin.pdf#walkthrough) in the *[NetIQ Single Sign-on Administration Guide](https://www.microfocus.com/documentation/single-sign-on/help/pdfdoc/single-sign-on-admin/single-sign-on-admin.pdf#bookinfo)*.

### <span id="page-1-0"></span>**Known Issues**

Micro Focus strives to ensure that our products provide quality solutions for your enterprise software needs. If you need assistance with any issue, visit [CyberRes Support](https://support.cyberreshelp.com/hc) (https://support.cyberreshelp.com/hc), then select the appropriate product category.

The following issues are currently being researched for Single Sign-on.

- ["Single Sign-on Does Not Support the Web Authentication Branding File" on page 3](#page-2-2)
- ["Single Sign-on Does Not Terminate the Salesforce Session After Logging Out of the Application Portal](#page-2-3)  [\(OCTCR56A373015\)" on page 3](#page-2-3)

#### <span id="page-2-2"></span>**Single Sign-on Does Not Support the Web Authentication Branding File**

Single Sign-on inherits the custom branding configuration from Advanced Authentication, except for the option **Use Custom Branding File for Web Authentication** and the suboption **Web Authentication Branding File**. Currently, Single Sign-on does not support the **Web Authentication Branding File** that Advanced Authentication supports.

#### <span id="page-2-3"></span>**Single Sign-on Does Not Terminate the Salesforce Session After Logging Out of the Application Portal (OCTCR56A373015)**

**Issue:** If you have Single Logout (SLO) enabled in Salesforce, but you did not provide the logout URL in the Salesforce application configuration, Single Sign-on does not terminate the session to Salesforce when a user logs out of the Application portal.

**Solution:** If you enable Single Logout (SLO) in Salesforce, provide the logout URL. If you do not have SLO enabled in Salesforce, do not provide a logout URL during the configuration of the Salesforce application.

## <span id="page-2-0"></span>**Obtaining Access to the Micro Focus SaaS Environment**

If your organization has more than one service configured in the SaaS environment, contact the administrator of these services for an administrative account to be able to configure Single Sign-on and the URL.

If your company has no services configured, Micro Focus sends an email to the person that placed the purchase order for Single Sign-on. If you are the person that placed the purchase order, look for the email from Micro Focus with your unique URL.

If you are not the person that placed the purchase order but are an administrator, you must ensure that you have created an account for yourself on the [Software Licenses and Downloads](https://sld.microfocus.com) (https://sld.microfocus.com) portal. After you have an account, you must ask the person that placed the purchase order to delegate access to you for this unique URL and provide the password included in the email the first time you log in to the Micro Focus SaaS environment. After you configure the authentication service and Single Sign-on, you do not have to use that user account and password.

## <span id="page-2-1"></span>**Contacting Micro Focus**

Our goal is to provide documentation that meets your needs. If you have suggestions for improvements, please email Documentation-Feedback@netiq.com. We value your input and look forward to hearing from you.

For specific product issues, contact [CyberRes Support](https://support.cyberreshelp.com/hc) (https://support.cyberreshelp.com/hc).

For general corporate and product information, see the [Micro Focus Website](https://www.microfocus.com/en-us/home) (https://www.microfocus.com/ en-us/home).

For interactive conversations with your peers and Micro Focus experts, become an active member of the Micro Focus Community [https://www.microfocus.com/communities/.](https://www.microfocus.com/communities/) The Micro Focus online community provides product information, and useful links to helpful resources, blogs, and social media channels.

## <span id="page-3-0"></span>**Legal Notice**

For information about legal notices, trademarks, disclaimers, warranties, export and other use restrictions, U.S. Government rights, patent policy, and FIPS compliance, see [https:www.microfocus.com/about/legal](https://www.microfocus.com/about/legal)  (https://www.microfocus.com/about/legal)

#### **Copyright 2023 Open Text.**

The only warranties for products and services of Open Text and its affiliates and licensors ("Open Text") are as may be set forth in the express warranty statements accompanying such products and services. Nothing herein should be construed as constituting an additional warranty. Open Text shall not be liable for technical or editorial errors or omissions contained herein. The information contained herein is subject to change without notice.